## Unterrichten mit dem SAS-Studio: Ein Erfahrungsbericht

Ulrich Rendtel Freie Universität Berlin, Fachbereich Wirtschaftswissenschaft, Professur für Statistik Garystraße 21 14195 Berlin ulrich.rendtel@fu-berlin.de

#### Zusammenfassung

SAS umsonst und komfortabel: Das SAS-Studio macht es für die universitäre Ausbildung möglich. Der Bericht beschreibt den Einsatz des SAS-Studios im Rahmen einer Lehrkooperation zwischen drei Universitäten und stellt die Vorteile und Möglichkeiten der Webbasierten Plattform für den universitären Unterricht dar. Diskutiert werden ebenfalls die Rahmenbedingungen für den Einsatz von Statistik-Paketen in der universitären Ausbildung. Hier ist insbesondere die Prägung der Dozenten auf eine bestimmte Software eine kritische Größe. Hier ist an vielen Universitäten das R-Studio zum Standard geworden.

Schlüsselwörter: Statistik-Ausbildung, Survey Statistik, SAS Studio, SAS Mainframe, R-Studio, Cloud, Klausuren

## 1 Einleitung

An den Universitäten in Deutschland gilt SAS unter den Statistik-Paketen als sehr leistungsfähig, aber leider auch als ziemlich teuer. Übertragen auf Autos wird SAS gerne als "Mercedes unter den Statistik-Paketen" bezeichnet. Seit einigen Jahren bietet SAS für den universitären Unterricht eine kostenlose Alternative an: das Web-basierte SAS-Studio.

Leider hat das SAS-Studio noch nicht den Bekanntheitsgrad der Standard-SAS Distribution erreicht. Selbst Kollegen, die Schulungen auf einer Standard-Distribution durchführen, wissen kaum um die Existenz des SAS-Studios oder sie verfügen kaum über eigene Lehrerfahrungen mit dem SAS-Studio. Und ich staune auch, dass diese Plattform vielen Teilnehmern der KSFE völlig unbekannt ist.

Es ist das Ziel dieses Aufsatzes, die Erfahrungen eines Hochschullehrers, der das SAS-Studio in mehreren Veranstaltungen einsetzt, zu schildern. Anders als in der betrieblichen Situation steht SAS dabei in direkter Konkurrenz zu Kollegen, die andere Software-Pakete einsetzen.

## 2 Die SAS-Ausbildung an Universitäten

SAS wurde aufgrund seiner Komplexität und Größe lange Zeit nur auf einem zentralen Server der Universität installiert. Obwohl SAS mittlerweile auf jedem PC installiert

werden kann, hat sich an einigen Universitäten die Tradition einer Statistikversorgung über einen zentralen Rechner bis heute gehalten. Dies ist beispielsweise an der Humboldt-Universität zu Berlin der Fall, wo den Lehrenden und Studierenden eine feste Anzahl von SAS-Nutzungen zur Verfügung steht, die auch über einen Remote-Zugriff aktiviert werden können.

Die Freie Universität Berlin verfolgt eine andere Finanzierungspolitik. Hier müssen alle Softwareprodukte über die Fachbereiche refinanziert werden. Hier gibt es also keine zentrale Versorgung mit Statistik-Software. Eine Zeitlang hat der Fachbereich Wirtschaftswissenschaft SAS für die Rechner seiner PC-Pools finanziert. Mittlerweile wird diese Ausstattung über den Etat der Professur für Statistik finanziert, wobei die Kosten durch einen Lizenzwechsel deutlich reduziert wurden.

Insgesamt tun sich die chronisch unterfinanzierten Universitäten schwer mit jährlich anfallenden Lizenzgebühren, wie dies bei SAS, JMP, SPSS oder Eviews der Fall ist. Dies hat dazu geführt, dass zunehmend auf Statistik-Software zurückgegriffen wird, die entweder kostenlos zu haben ist, wie z.B. R oder R-Studio oder auch Python, oder für die nur einmalige Gebühren anfallen, wie z.B. bei STATA.

## 3 Einsatz des SAS-Studio für universitätsübergreifende Lehrveranstaltungen

### 3.1 Rahmenbedingungen

Seit mittlerweile 10 Jahren existiert eine Kooperation zwischen drei Professuren zum Austausch von Lehrveranstaltungen im Bereich Survey-Statistik. Diese Veranstaltungen werden per Videokonferenz übertragen und teilweise auch aufgezeichnet, so dass sie den Vorlesungsteilnehmern an den drei Standorten Bamberg, Berlin und Trier zur Verfügung stehen. Da SAS im Bereich der Amtlichen Statistik (Official Statistics) die vorherrschende Statistik-Software ist, liegt es nahe, SAS auch für die universitäre Ausbildung in diesem Bereich einzusetzen.

Allerdings stand an den Universitäten Bamberg und Trier SAS den Studierenden nicht zur Verfügung. Hier läuft die gesamte Statistik-Ausbildung über das R-Studio. Der Fachbereich Wirtschaftswissenschaft der FU ist in dieser Hinsicht deutlich besser ausgestattet. Hier steht SAS, SPSS und STATA neben dem R-Studio zur Verfügung. Für die Statistik-Grundausbildung wird JMP genutzt, das über eine Klickoberfläche sehr einfach zu bedienen ist und über sehr gute interaktive Graphik verfügt. JMP ist über eine Campuslizenz für jeden FU-Angehörigen verfügbar und kann mühelos auf jedem Laptop in fünf Minuten installiert werden.

Damit SAS überhaupt zum Einsatz kommen konnte, bedurfte es einer wesentlichen Voraussetzung: Der Dozent muss selber SAS für seine wissenschaftlichen Arbeiten einsetzen und folglich über ein gehöriges Maß an Routine und Erfahrung mit "seinem" Software-Paket verfügen. Diese Voraussetzung erfüllte der Autor dieses Beitrags. Er ist allerdings der einzige dieser Spezies unter den Dozenten dieses Kooperationsprogramms. Alle anderen arbeiten mit dem R-Studio. Nur wegen der herausragenden Stellung von SAS für die Amtliche Statistik ließ es sich rechtfertigen, eine zweite Software neben R zum Einsatz zu bringen.

Mit dem Cloud-basierten SAS-Studio steht dem Dozenten und seinen Studierenden ein kostenfreier Zugang zur SAS-Welt zur Verfügung, der unabhängig von der jeweiligen Universität ist. Diese Möglichkeit wurde von Beginn an für dieses Kooperationsprojekt genutzt. Es hat überhaupt erst den Einsatz von SAS für diese Kooperation ermöglicht.

### 3.2 Lehrveranstaltungen mit Einsatz von SAS

Das SAS-Studio kommt sowohl bei Einführungsveranstaltungen im Bachelorprogramm als auch im Masterstudium bei Spezialveranstaltungen zum Einsatz.

So gibt es im Bachelorstudium eine Einführungsveranstaltung in die Stichprobenverfahren. Diese Veranstaltung wird mit einer schriftlichen Klausur abgeschlossen. Im Kurs wird SAS nur zur Veranschaulichung der Effizienz der unterschiedlichen Ziehungsverfahren (Schichtung, Klumpung, Mehrstufigkeit) benutzt. Wegen der hohen Teilnehmerzahlen und der Risiken beim Rechnen in der Cloud wurde das SAS-Studio nicht für die Klausur eingesetzt, obwohl dies prinzipiell möglich wäre.

Eine weiterführende Veranstaltung im Masterprogramm hat als Titel "Einführung in SAS und die Simulation von Stichprobenverfahren". Diese Veranstaltung richtet sich an Teilnehmer mit Vorkenntnissen in Survey-Statistik, die nach einer soliden Einführung in SAS eine Simulationsstudie als Hausarbeit erstellen.

Die dritte Veranstaltung "Panel Surveys" gibt einen Überblick über das Datenmanagement in Panel Surveys mit SAS sowie wichtige Schätzverfahren, z.B. Panel Schätzer mit PROC Panel oder Survival Analyse mit PROC Lifetest bzw. PROC Phreg.

Da an jeder Veranstaltung Studierende ohne SAS-Kenntnisse teilnehmen, musste ein Crash-Kurs angeboten werden, der den Umgang mit dem Enhanced Editor sowie der Benutzeroberfläche des SAS-Studios vermittelte.

## 4 Kurse und Accounts in SAS-Studio

Das SAS-Studio ist ein Cloud-basierter Server. Dort können in nutzerspezifischen Bereichen Daten und andere Lehrmaterialien für die Kursteilnehmer abgelegt werden.

Hierzu muss der Dozent zunächst einen eigenen Account anlegen (https://odamid.oda.sas.com/SASODARegistration). Neben seinen eigenen Angaben zu E-Mail-Adresse und Bildungseinrichtung wird noch nach der E-Mail-Adresse einer Person, z.B. des Dekans, gefragt, der bestätigen kann, dass der Dozent tatsächlich an der angegebenen Einrichtung unterrichtet. Der Dozent erhält dann von SAS eine Nutzerkennung, die er mit einem Passwort schützt. Als Dozent kann er nun Kurse einrichten. Der Dozent kann Angaben über die Dauer des Kurses machen. Jeder Kurs ist noch einmal mit einem speziellen Token verknüpft. Das SAS-Studio erstellt für jeden Kurs einen Einladungsbrief, der an die Kursteilnehmer gerichtet ist. Die eigentliche Kursbele-

gung erfolgt über den Aufruf einer kursspezifischen URL, die in dem Einladungsbrief mitgeteilt wird. Der bereitgestellte Speicherplatz erscheint mir ausreichend. Die Quota beträgt 5,1 GB für den eigenen Account sowie zusätzlich 3,1 GB für den Instructor. Das Hochladen von Daten in die Cloud erfolgt im Gegensatz zu früheren Versionen schnell und einfach über einen Upload-Button.

|                        | POWILLY            |         |                                                              |                                       |                | <b>SAS' OnDemand for Academics</b><br><b>Control Center - Europe</b>        |  |  |
|------------------------|--------------------|---------|--------------------------------------------------------------|---------------------------------------|----------------|-----------------------------------------------------------------------------|--|--|
| Dashboard              |                    |         |                                                              |                                       |                | Ulrich Rendtel $\vee$                                                       |  |  |
| <b>Applications</b>    | <b>Enrollments</b> | Courses |                                                              | + create a new course                 |                | Reference<br><b>Support Site</b><br><b>Step-by-Step Registration Guides</b> |  |  |
| <b>Name</b>            |                    |         | <b>Description</b>                                           | Institution                           |                | <b>User's Guide</b>                                                         |  |  |
| Panel_surveys_2014     |                    |         | Introduction to Panel<br><b>Suveys</b><br>Spring/Summer 2014 | Freie<br>Universität<br><b>Berlin</b> | <b>Details</b> | <b>Commonly Asked Questions</b><br><b>Status Page</b>                       |  |  |
| SAS_Einfuehrung_WS_15  |                    |         | Eine Einfuehrung in die<br>Benutzung von SAS.                | Freie<br>Universität<br><b>Berlin</b> | <b>Details</b> | <b>Quotas (learn more)</b><br>Home Directory (63.4MB/5120MB)                |  |  |
| <b>Survey Sampling</b> |                    |         | Introduction to Survey<br>Sampling                           | Freie<br>Universität<br><b>Berlin</b> | <b>Details</b> | $1\%$<br>Course Directory (638.8MB/3072MB)<br>21%                           |  |  |

Abbildung 1: Kursübersicht im SAS-Studio

Die Studierenden müssen nun ihrerseits einen Account anlegen, wozu der Name, die E-Mail-Adresse und die Universität anzugeben sind. Die Vergabe des SAS-Usernamens und die Setzung des Passworts geschieht sehr schnell. Danach kann der Student mit dem vom Dozenten bereitgestellten Token einen Kurs belegen und das SAS-Studio starten.

## 5 Vorteile des SAS-Studios für Studierende

Für den Erwerb von Softwarekompetenz ist die eigenständige Bearbeitung von Aufgabenstellungen eine Grundvoraussetzung. Dies geht am besten, wenn die Studierenden auf ihrem eigenen Rechner arbeiten können. Hier ist das SAS-Studio im Vorteil gegenüber zentralen Lösungen, wo die Studierenden bestimmte Rechner, z.B. in einem PC-Pool, aufsuchen müssen. Da das SAS-Studio auf jedem Browser geöffnet werden kann, ist es für den Studierenden problemlos möglich, an verschiedenen Rechnern zu arbeiten: im Pool, später zu Hause oder auf dem Rechner eines Kommilitonen. Weiterhin brauchen die Studierenden keine eigene Installation einer Software auf ihrem Rechner vorzunehmen. Hier ist die Installation einer SAS-Standardversion auf einem Rechner vom Betriebssystem und der Rechnerkonfiguration abhängig. Für nicht routinierte Anwender ist die Installation von SAS auf dem eigenen Rechner eine Herausforderung. Zudem gibt es Mindestanforderungen an RAM und Plattenplatz, die nicht immer eingehalten werden. Insgesamt verursacht die Installation von SAS auf einer Vielzahl von studentischen Rechnern eine erhebliche Belastung an zusätzlichem Support. Hier erfordert das SAS-Studio nur eine Browser-Schnittstelle. Das Studio verlangt keine lokalen Rechnerkapazitäten und es ist immer in der neuesten Version verfügbar. Und: Das SAS-Studio ist für die universitäre Lehre kostenfrei! Weiterhin kann der Nutzer die Sprachversion des SAS-Studios selbständig bestimmen. Die Auswahl ist breit. Sie reicht von Deutsch, Englisch, Französisch, Spanisch bis hin zu Chinesisch und Koreanisch. Weiterhin profitieren die Studierenden, aber auch die Dozenten von einer effizienten Verknüpfung mit der exzellenten SAS-Dokumentation und einem Supportangebot. Und dies alles bei schnellen Antwortzeiten!

Eine derartige Unterstützung zum Umsonst-Tarif ist mir von keinem anderen Statistik-Paket bekannt. Das derzeit meistgenutzte Umsonst-Studio dürfte das R-Studio sein. Doch hier muss R auf dem lokalen Rechner installiert werden. Die Dokumentation von R ist eher spartanisch und immer nur so gut wie der betreffende Autor. Dies gilt natürlich auch für die Korrektheit der eingesetzten Programme. Einen organisierten Support gibt es hier nicht; man ist da auf die Antwortbereitschaft des jeweiligen Autors des Programms angewiesen. Der große Vorteil von R ist jedoch, dass es für nahezu jedes publizierte statistische Verfahren ein offen zugängliches R-Paket gibt. Hier beschränkt sich das SAS-Studio auf die Routinen des STAT-Moduls und die Graphik-Routinen. Für die universitäre Ausbildung ist dies jedoch völlig ausreichend.

## 6 Die drei Nutzungsebenen des SAS-Studios

Das SAS-Studio bietet drei Nutzungsebenen: Die Task-Ebene, die Snippets und die Verwaltung von Programmen und Dateien.

### 6.1 Die Task-Ebene

Die Task-Ebene ist eine Klickoberfläche zur Erzeugung eines Programmcodes. Das Ziel ist es also nicht, SAS anhand von Klicks zu bedienen, sondern für eine bestimmte Aufgabe einen Prorammcode zu erzeugen. Aus einem Auswahlmenü kann man thematische Bereiche anwählen, die dann noch weiter spezifiziert werden. Die Palette ist breit: Datenaufbereitung, Graphiken, Simulation, Statistik, Versuchsplanung, Multivariate Analyse, Clusteranalyse, Ökonometrie, Prognose, Statistische Prozesssteuerung, Data Mining, Netzwerkoptimierung.

Der folgende Screenshot zeigt im linken Teil des Bildschirms das Auswahlmenü (gewählt Streudiagramm als Unterpunkt von Graphiken). Im mittleren Teil werden die notwendigen Parameter gesetzt (Auswahl des Datensatzes und der Variablen) und im rechten Teil entsteht der Programmcode.

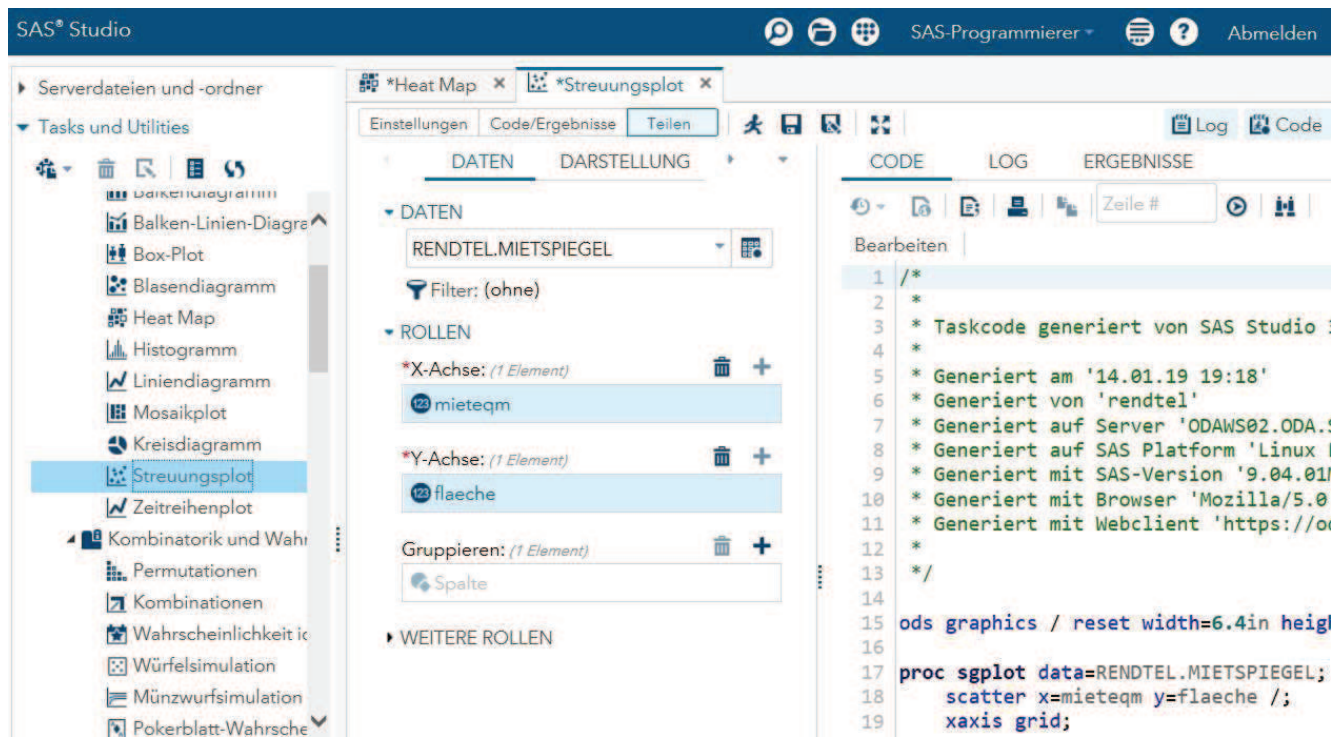

Abbildung 2: Benutzeroberfläche unter Tasks: Auswahl von Datensatz und Variablen

Der mittlere Teil verfügt ebenfalls über drei Ebenen: Daten, Darstellung und Information. Während unter Daten der Datensatz und die Variablen festgelegt werden, gibt die Ebene Darstellung Anregungen, welche Darstellungsmöglichkeiten SAS bietet. Im Beispiel des oben genannten Scatter-Plots können dies beispielsweise Regressionslinien, die LOESS-Funktion oder Splines sein, vgl. Abbildung 3.

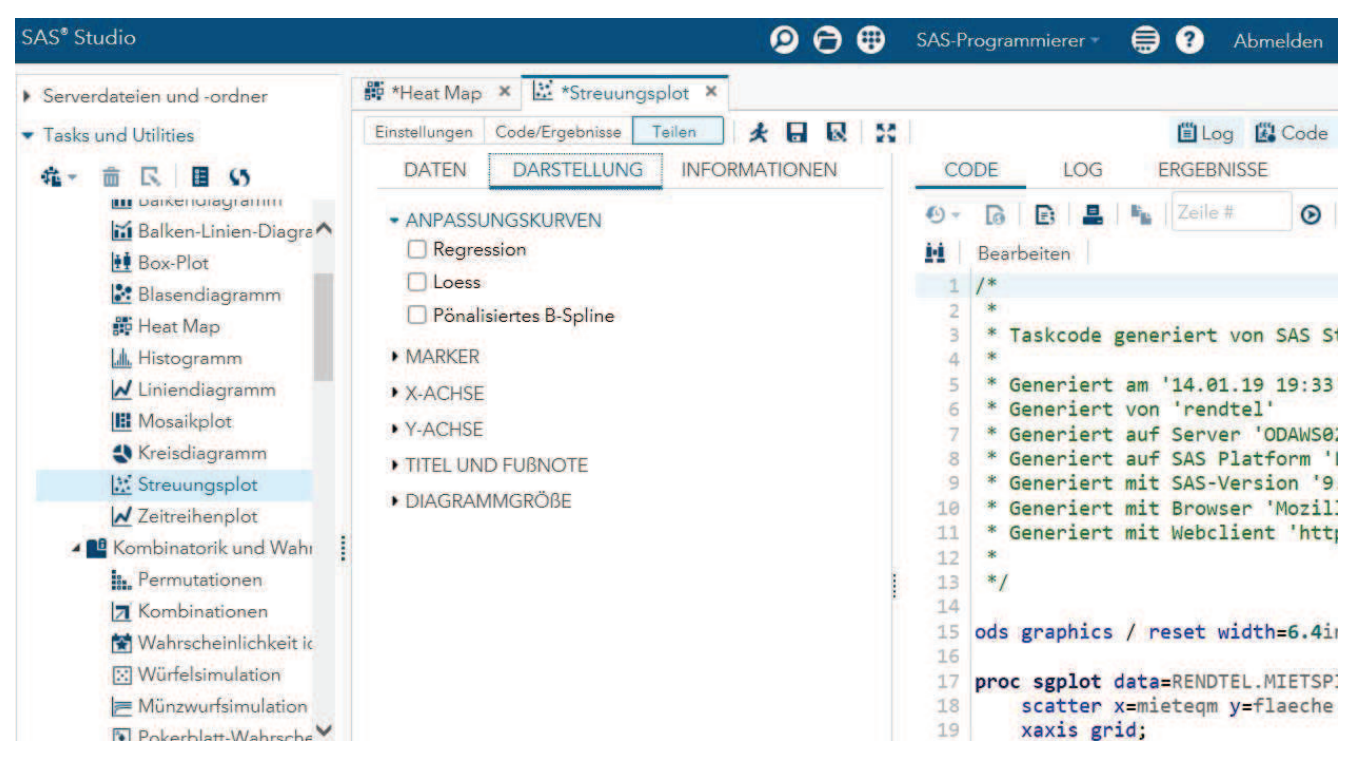

Abbildung 3: Benutzeroberfläche unter Tasks: Darstellungsmenü

Auf der Informationsebene erhält man Zugriff auf einen speziellen Task Reference Guide mit Beispielen. Weiter findet man Links zu SAS-Tutorials und Video-Demonstrationen.

### 6.2 Snippets: Die Programmschnipsel

Die Snippets liefern eine Auswahl von fertigen Programmen zu bestimmten Themengruppen. Hier lautet die Strategie: Ausprobieren und für den eigenen Bedarf anpassen. Die Themen berühren häufig Schnittstellen zwischen unterschiedlichen Benutzerebenen. So z.B.:

- · Katalogverwaltung
- · Daten ein- und auslesen, PowerPoint-Folien erstellen
- · Diagramme
- Matrixsprach IML
- · Makroprogrammierung

Der folgende Screenshot zeigt das Resultat der Wahl "Histogramm" im Menü Diagramme. Der erzeugte Programmschnipsel nutzt meist Datensätze aus der SAS Help-Library, die im SAS-Studio stets nutzbar sind.

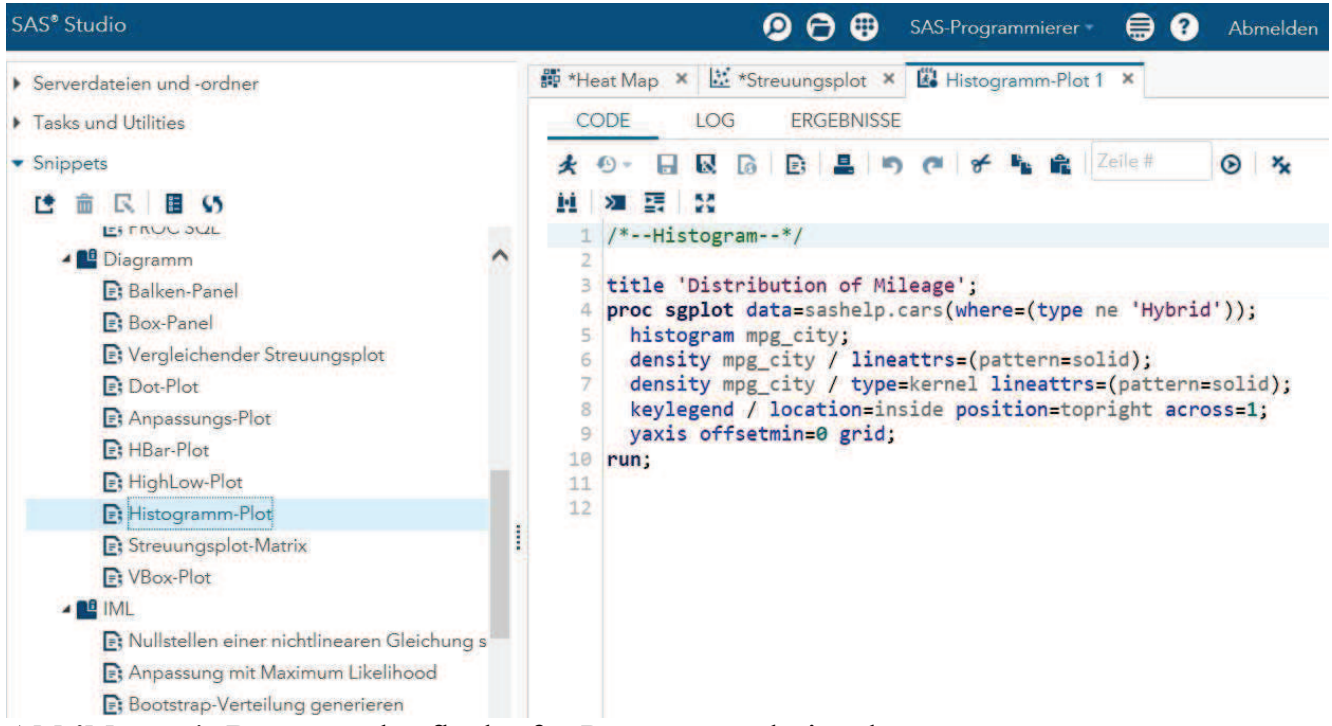

Abbildung 4: Benutzeroberfläche für Programmschnipsel

## 6.3 Eigene Programme und Daten verwalten

Diese Ebene entspricht dem Standard-SAS und dem Arbeiten mit dem Enhanced Editor. Allerdings liegen die Directories in der Cloud. Weiterhin muss der Dozent beachten, dass das Directory "my content" dafür reserviert ist, die gemeinsamen Datensätze für

die Kursteilnehmer zur Verfügung zu stellen. Der Zugang zu diesem Directory wird dabei über einen Token bereit gestellt, den die Kursteilnehmer vom Dozenten erhalten. Dieser wird, wie in der Abbildung 5 gezeigt, über den Enhanced Editor aktiviert. In dem Beispiel wird der Token für das Kurs-Directory mit einem Library Namen (im Beispiel mit dem Namen des Autors) verknüpft.

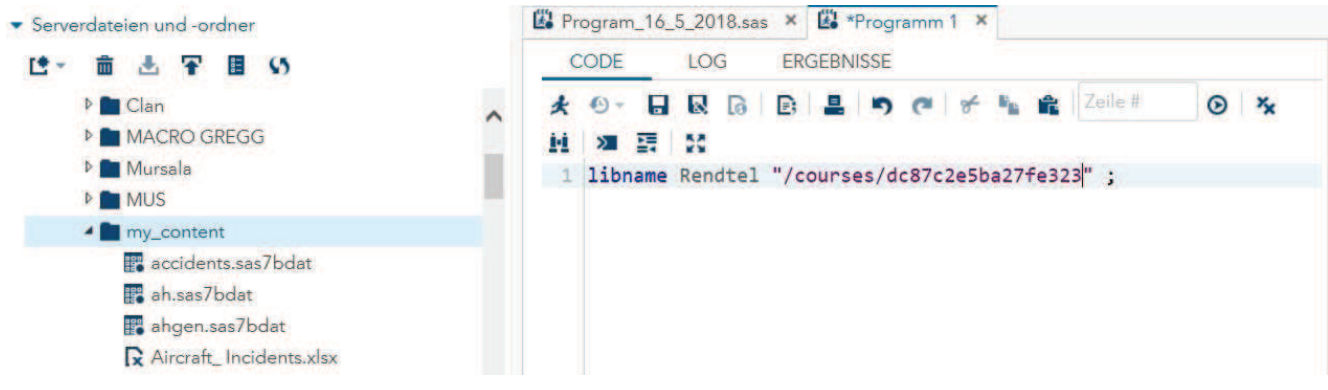

Abbildung 5: Programme und Daten verwalten

Alle übrigen Directories sind ausschließlich für den jeweiligen Nutzer reserviert. Es gibt bequeme Up- und Download-Funktionen zum lokalen Rechner.

Mit dem Enhanced Editor werden vorhandene SAS-Programme verwaltet, modifiziert und ausgeführt. Im SAS-Studio wurde aber zusätzlich eine enge Verknüpfung mit der Online-Dokumentation installiert, die ausgesprochen hilfreich ist und die in der Standard-Version nicht existiert. Während in der Standard-Version erkannte Systembefehler mit blauer Farbe erscheinen, liefert das SAS-Studio mit Vollendung des Systembefehls ein Menüfenster mit den möglichen Optionen für den Befehl sowie in einem zweiten Menüfenster Links zur entsprechenden SAS-Dokumentation. Im unten gezeigten Beispiel wird zunächst die Prozedur "surveyselect" aufgerufen. Nach Eintippen des Kommandos "method" zeigt das SAS-Studio das zweiteilige Menüfenster, das links die Option für die Methode und rechts den Link für die Dokumentation der Prozedur anbietet, siehe Abbildung 6. Ein Doppelklick auf das linke Menüfenster zeigt die wählbaren Optionen, siehe Abbildung 7.

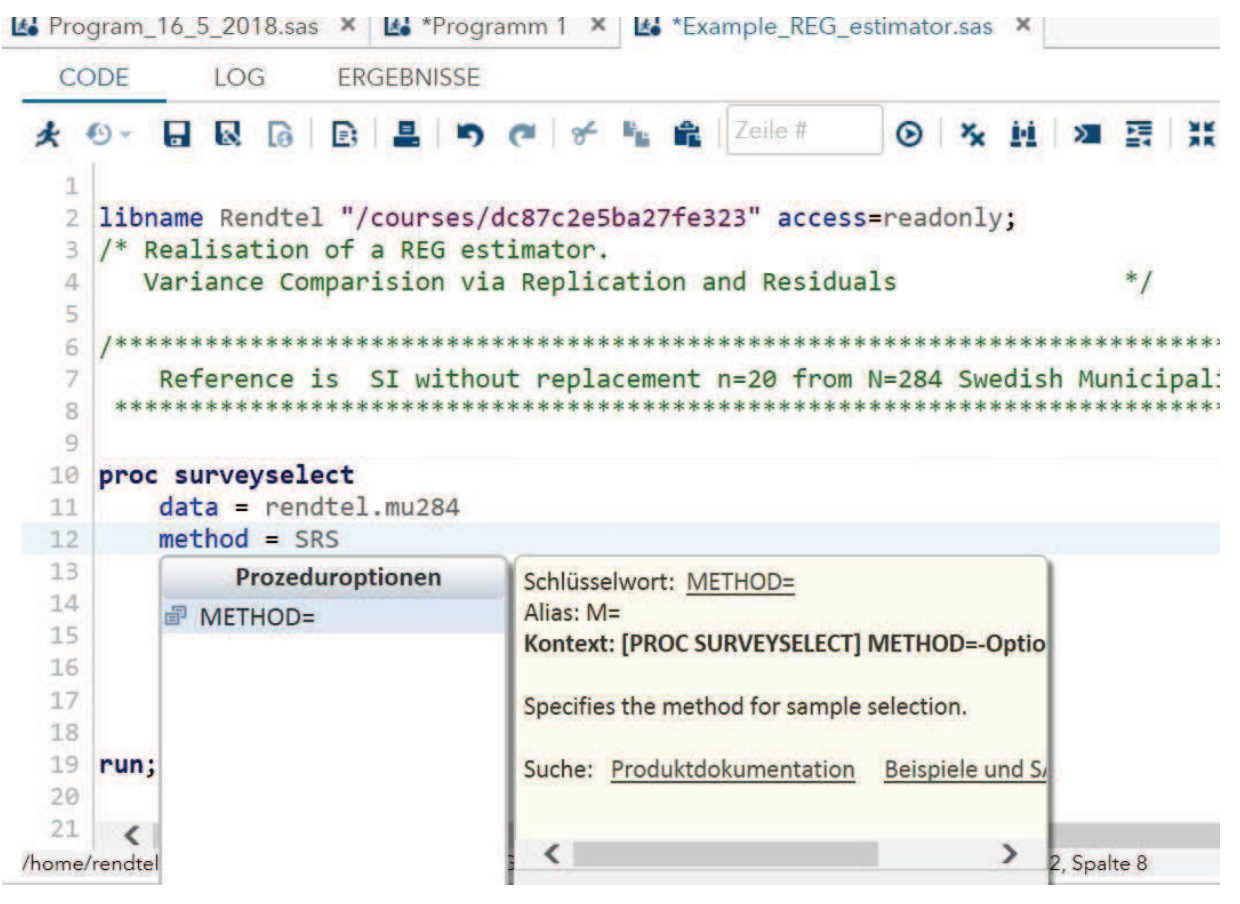

Abbildung 6: Interaktive Verknüpfung mit User's Guide

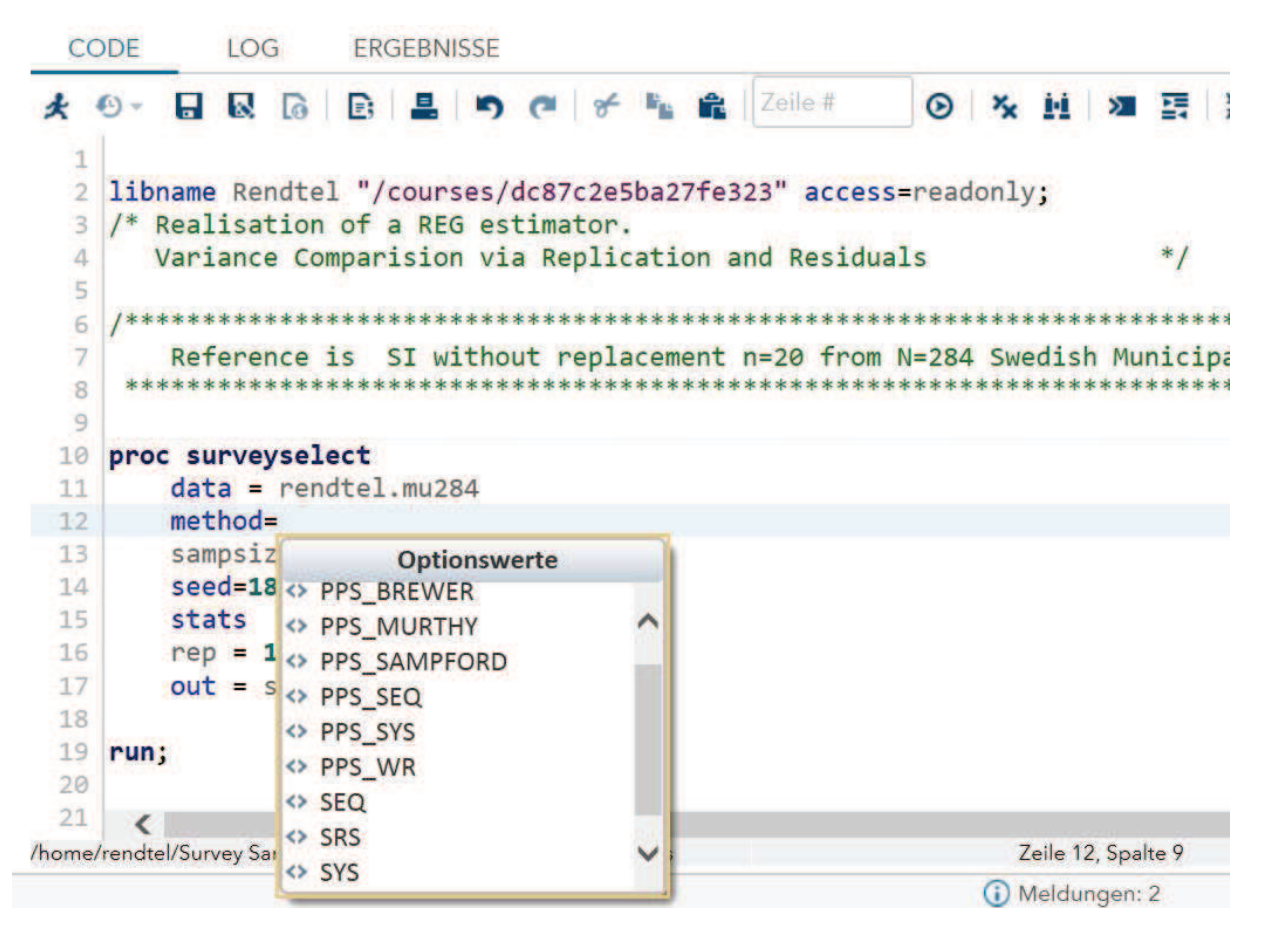

Abbildung 7: Interaktive Darstellung der Auswahloptionen

Weiterhin erhält der Nutzer die Namen aller unter einer Library verfügbaren Datensätze. Werden Variablen ausgewählt, so wird auch hier der Nutzer unterstützt. Diese Features sind wertvolle Vorteile gegenüber der Standard-SAS-Version.

# 7 Die Umgebung des SAS-Studios

Das SAS-Studio adressiert nicht nur Studierende und deren Dozenten, sondern auch "Independent Learners". Der Umfang umfasst SAS STAT und SAS GRAPH sowie alle HP-Prozeduren zur effizienten Umsetzung ("High Performance") rechenintensiver Verfahren. Der Nutzer kann alle Details des Output Delivery Systems (ODS) nutzen.

Zu ähnlichen Konditionen kann der SAS Enterprise Miner für das Data Mining genutzt werden. Schließlich existiert noch eine Community unter dem Titel SAS Analytics U (www.sas.de/ue). Das ue bezieht sich auf die University Edition von SAS. Hier gibt es ein Forum für Fragen und Links auf Videos. Eine kurze instruktive Einführung in die Benutzeroberfläche des SAS-Studios findet man beispielsweise unter https://www.youtube.com/watch?v=pE5awNW53z8.rechen Weiterhin findet man dort auch Lehrmaterialien für Dozenten. Und schließlich gibt es dann noch die SAS-Hotline. Diese unterstützt SAS-Nutzer bei technischen Problemen mit der Ausführung von SAS-Programmen. Auch hier können Nutzer des SAS-Studios um Rat fragen, selbst wenn sie keinen Zugang zu einer kostenpflichtigen Standard-Lizenz haben. Wer allerdings Rat haben will, wie er seine Daten importiert, der ist hier an der falschen Adresse.

## 8 Die Performance des SAS-Studios aus der Sicht eines Dozenten

Das SAS-Studio läuft stabil und schnell. Es ist für die Anfertigung von Haus- und Seminararbeiten geeignet. Es unterstützt die Nutzung der Programmsyntax durch eine Vielzahl von interaktiven Elementen und die ausgezeichnete Programmdokumentation.

Diesen gewichtigen positiven Punkten steht ein negativer Punkt entgegen. Ich habe mich bisher nicht getraut, das SAS-Studio in einer Klausur einzusetzen. Leider ist es so, dass Studierende nur den Teil des Stoffangebots ernst nehmen, der auch in einer Klausur geprüft wird. Diesen Anspruch kann man nur einlösen, wenn das SAS-Studio während der Klausur aufgerufen wird und Fragen zur Analyse eines Datensatzes zu beantworten wären.

Es ist mir unbekannt, wie das SAS-Studio auf den gleichzeitigen Zugriff von ca. 60 Teilnehmern auf eine Datei mit den für die Klausur relevanten Daten reagiert. Hinzu kommt noch, dass nur die Analyseergebnisse des aktuellen SAS-Programms verfügbar sind. Ergebnisse vorheriger Läufe werden nicht wie bei der Standard-Version automatisch gespeichert. Leider ist es so, dass ungeduldige Nutzer, die häufig die Enter-Taste drücken oder den Run-Button betätigen, das SAS-Studio zum Absturz bringen können. Hiermit ist bei einem langsamen Modus des SAS-Studios infolge eines erhöhten Anfrage-Aufkommens während einer Klausur zu rechnen; schließlich stehen die Studierenden in Klausuren unter Zeitdruck.

Trotzdem könnte man einige Risiken des Klausurbetriebs verringern, indem man die Klausuranweisungen so abfasst, dass die Ergebnisse des Output-Fensters manuell in das abgespeichert werden sollen oder direkt in den Lösungsteil der Klausur eingetragen werden. Auf jeden Fall wäre es einen Versuch wert, die Klausurtauglichkeit des SAS-Studios zu prüfen.

## 9 Resümee

Nach meiner Einschätzung ist das SAS-Studio ideal für den universitären Statistik-Unterricht auf einem bestimmten Niveau. Dieses Niveau ist durch die Benutzung einer Programmier- oder Kontrollsprache gegeben, die für fortgeschrittene Statistik oder professionelle Anwendungen typisch ist. SAS steht hier in direkter Konkurrenz mit R und Python. Diese Programmiersprachen sind aber an Universitäten mittlerweile deutlich weiter verbreitet als SAS. Allerdings sind hohe Lizenzgebühren heute kein Argument mehr gegen den Einsatz von SAS an der Universität. Das SAS-Studio ist im Benutzerkomfort der Mainframe-Version von SAS deutlich überlegen und man würde dessen Nutzern gerne die Hilfestellungen des SAS-Studios wünschen. Ein möglicher Grund, warum kommerzielle SAS-Nutzer nicht auf die Cloud mit seinem SAS-Studio umsteigen, liegt vielleicht in der Vertraulichkeit der betrieblichen Daten oder der Größen der zu verarbeitenden Datensätze. Dies sind jedoch nur Spekulationen.

Für den Einsatz des SAS-Studios an der Universität gibt es eine essentielle Voraussetzung: Dies sind Hochschullehrer und deren Mitarbeiter, die für ihre Forschungstätigkeit SAS benutzen. Nur der regelmäßige Umgang mit SAS gewährleistet einen gewissen Grad an Routine und Knowhow, der notwendig für eine überzeugende Präsentation einer Statistik-Software ist. Hier ist die personelle Basis an vielen Universitäten schmal geworden. Dies mag die Konsequenz früherer hoher Lizenzgebühren mit einer reduzierten Verfügbarkeit von SAS gewesen sein.

In meinen SAS-Kursen weise ich stets auf die hohe Nachfrage nach SAS-Kenntnissen im professionellen Bereich hin. Trotzdem ist an meinem Fachbereich das studentische Interesse an R-Kursen deutlich höher als das an meinen SAS-Kursen. Dies gilt auch für die Nachfrage nach Statistik-Schulungen durch die Statistische Beratungseinheit der Freien Universität Berlin, fu:stat. Hier werden nach wie vor SPSS-Kurse am stärksten nachgefragt. Direkt danach folgt die Nachfrage nach R-Kursen. Die SAS-Angebote der letzten Jahre sind mangels Nachfrage ausgefallen.

Universitäten sind der Forschung verpflichtet. Lehre ist zwar ein Muss, aber vor Berufungskommissionen kann man nur mit publizierten Forschungsergebnissen reüssieren. Im statistischen Bereich der universitären Forschung hat die R-Community das Geschäft fast vollständig übernommen. Dies gilt auch für den mir genauer bekannten Bereich der Survey-Statistik trotz der Dominanz von SAS im Bereich der Amtlichen Sta-

tistik! Auch an Fachhochschulen, die näher an der betrieblichen Nutzung von Daten orientiert sind, kann man die Dominanz von R beobachten.

Die Zukunft der Statistikausbildung an Universitäten liegt vielleicht in einem positiven Nebeneinander von Softwarepaketen: Einerseits Softwarepakete mit normierten und sehr gut dokumentierten Standardanwendungen und andererseits die experimentelle R-Ecke. Das SAS-Studio ist ein sehr guter Kandidat für die Ausbildung im Standardbereich und nach wie vor ein Garant für eine berufsqualifizierende Ausbildung.